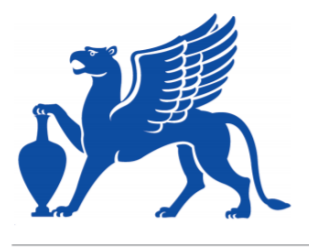

https://publications.dainst.org

# iDAI.publications

**DIGITALE PUBLIKATIONEN DES** DEUTSCHEN ARCHÄOLOGISCHEN INSTITUTS

Das ist eine digitale Ausgabe von / This is a digital edition of

Steinmann, Lisa

# **R wie in: Reproduzierbar. Auswertung von Daten aus Field Desktop mit idaifieldR**

aus / from

# **Forum for Digital Archaeology and Infrastructure, Faszikel 2023, § 1–28**

DOI: <https://doi.org/10.34780/068b-q6c7>

**Herausgebende Institution / Publisher:**

Deutsches Archäologisches Institut

**Copyright (Digital Edition) © 2023 Deutsches Archäologisches Institut**

Deutsches Archäologisches Institut, Zentrale, Podbielskiallee 69–71, 14195 Berlin, Tel: +49 30 187711-0 Email: info@dainst.de | Web: https://www.dainst.org

**Nutzungsbedingungen**: Mit dem Herunterladen erkennen Sie die Nutzungsbedingungen (https://publications.dainst.org/terms-of-use) von iDAI.publications an. Sofern in dem Dokument nichts anderes ausdrücklich vermerkt ist, gelten folgende Nutzungsbedingungen: Die Nutzung der Inhalte ist ausschließlich privaten Nutzerinnen / Nutzern für den eigenen wissenschaftlichen und sonstigen privaten Gebrauch gestattet. Sämtliche Texte, Bilder und sonstige Inhalte in diesem Dokument unterliegen dem Schutz des Urheberrechts gemäß dem Urheberrechtsgesetz der Bundesrepublik Deutschland. Die Inhalte können von Ihnen nur dann genutzt und vervielfältigt werden, wenn Ihnen dies im Einzelfall durch den Rechteinhaber oder die Schrankenregelungen des Urheberrechts gestattet ist. Jede Art der Nutzung zu gewerblichen Zwecken ist untersagt. Zu den Möglichkeiten einer Lizensierung von Nutzungsrechten wenden Sie sich bitte direkt an die verantwortlichen Herausgeberinnen/Herausgeber der entsprechenden Publikationsorgane oder an die Online-Redaktion des Deutschen Archäologischen Instituts (info@dainst.de). Etwaige davon abweichende Lizenzbedingungen sind im Abbildungsnachweis vermerkt.

**Terms of use**: By downloading you accept the terms of use (https://publications.dainst.org/terms-of-use) of iDAI.publications. Unless otherwise stated in the document, the following terms of use are applicable: All materials including texts, articles, images and other content contained in this document are subject to the German copyright. The contents are for personal use only and may only be reproduced or made accessible to third parties if you have gained permission from the copyright owner. Any form of commercial use is expressly prohibited. When seeking the granting of licenses of use or permission to reproduce any kind of material please contact the responsible editors of the publications or contact the Deutsches Archäologisches Institut (info@dainst.de). Any deviating terms of use are indicated in the credits.

**FORUM FOR** DIGITAL ARCHAEOLOGY AND **INFRASTRUCTURE** 

## ABSTRACT

# R as in: Reproducible

The Analysis of Data from Field Desktop with idaifieldR

#### Lisa Steinmann

With iDAI.field, the DAI offers a comprehensive and easy-to-use database solution for archaeological field research projects. The R package 'idaifieldR' presented here enables the flexible import of datasets from local iDAI.field project databases into R. With R, graphics and reports can be generated dynamically from the dataset, data can be cleaned and exported, and the result can be published reproducibly. The use and potential of idaifieldR are demonstrated in the article using some examples from Miletus.

#### **KEYWORDS**

**1**

Databases, Reuse of Data, Documentation of Findings, Electronic Data Processing, Field Research, Research Practices, Excavation Reports, Online Publications, **Statistics** 

Fan Bernard e Britannich and Reproduzier and wie in: Reproduzier and wie in: Reproduzier and wie in: Reproduzi

# R wie in: Reproduzierbar Auswertung von Daten aus Field Desktop mit idaifieldR

1 Field Desktop (oder: [iDAI.field](https://field.idai.world/)) ist der Dokumentations-Datenbankclient für Feldforschungsprojekte des DAI und findet auf zahlreichen Ausgrabungen inner- und außerhalb des DAI Anwendung<sup>1</sup> . Der Client ermöglicht flexible Projektkonfigurationen bei einer in groben Zügen gleichbleibenden Datenstruktur und ist damit für die unterschiedlichsten archäologischen Projekte geeignet. Der wahre Nutzen von Datenbanken besteht in den Möglichkeiten ihrer Auswertung. Die Stärke einer Datenbank ist es zwar auch, das traditionelle, individuelle Notizbuch in eine digitale und kollaborative Form zu überführen, aber v. a. Informationen über einzelne Objekte an einem Ort in einer strukturierten und quantitativ erfassbaren Art und Weise nach festgelegten Standards zu bündeln.

2 Field Desktop erlaubt mit dem geordneten Export der Daten in csv-Tabellen bereits die vermutlich häufigste Form der Datenauswertung: Das Erstellen von Diagrammen aus Exporten in Tabellenverarbeitungsprogrammen und anderer statistischer Software, wie z. B. [SPSS](https://de.wikipedia.org/wiki/SPSS) oder [PAST](https://past.en.lo4d.com/windows). Ein zentraler Kritikpunkt an diesen Programmen ist jedoch ihr inhärenter Status als »black box« und damit einhergehend die Schwierigkeiten, mit ihnen hergestellte Graphiken oder Analysen zu reproduzieren, da ein großer Teil der Arbeit nach dem Export aus dem nur schwer dokumentierbaren Auswählen von Zeilen, Spalten und dem Klicken von Buttons besteht<sup>2</sup> . Die Statistikprogrammiersprache R bietet die Lösung für dieses Problem und ist bereits seit langer Zeit in vielen Wissenschaften, die regelmäßig mit statistisch auszuwertenden Daten hantieren, bekannt und beliebt.

**49**

<sup>1</sup> Ich nutze die Gelegenheit, um dem Team der Wissenschaftlichen Softwareentwicklung des DAI, insbesondere Thomas Kleinke, Simon Hohl, Daniel de Oliveira und Juliane Watson für die immer freundliche Kommunikation und den ausgezeichneten Support sowie ihren Einsatz bei der Entwicklung und Verbesserung von iDAI.field zu danken! Es ist schön zu sehen, dass auch Projekte außerhalb des DAI hier – natürlich soweit möglich – mit einbezogen werden.

<sup>2</sup> Marwick 2015.

# R wie in: Reproduzierbar

3 R ist eine Skriptsprache und lässt sich in einem geeigneten Programm Zeile für Zeile ausführen. Die Arbeit mit R lässt sich dadurch sehr interaktiv gestalten: Wie bei einem Klick in Excel ist bei Bedarf das Ergebnis jeder einzelnen Zeile sofort sichtbar. Damit ist R auch für Anwender:innen ohne Programmiererfahrung gut geeignet. Die Verschriftlichung der einzelnen Arbeitsschritte garantiert, dass der Weg zum Ergebnis jederzeit nachvollziehbar und vor allem auch beim Hinzufügen neuer Daten sicher und schnell reproduziert werden kann. Für die Verwendung von R in allen archäologischen Disziplinen gibt es zahlreiche Beispiele. Für den Einstieg besonders empfehlenswert ist David Carlsons »Quantitative Methods in Archaeology Using R« (2017)<sup>3</sup> , das mit einer grundlegenden Einführung in R beginnt.

4 Es ist nicht überraschend, dass die meisten Hilfestellungen und Projekte nicht auf gedrucktem Papier, sondern vornehmlich in digitaler Form zu finden sind: Besonders das von Ben Marwick herausgegebene [»How To Do Archaeological Science](https://benmarwick.github.io/How-To-Do-Archaeological-Science-Using-R/index.html)  [Using R](https://benmarwick.github.io/How-To-Do-Archaeological-Science-Using-R/index.html)«<sup>4</sup> bündelt viele Anleitungen und Tipps, und der von selbigem zusammenge-stellte »<u>[Cran Task View: Archaeology](https://github.com/benmarwick/ctv-archaeology)</u>«<sup>s</sup> gibt Interessierten schnell zahlreiche Hinweise auf die Möglichkeiten von R und die Bandbreite an archäologischen Projekten, die R verwenden. Marwick setzt sich öffentlichkeitswirksam für die weitere Verbreitung von R und reproduzierbarer Methodik in der Archäologie ein. In einem 2017 erschienenen Artikel demonstriert er die Arbeitsweise und ihre Vorteile anhand einer Fallstudie<sup>6</sup>. Besonders in der deutschsprachigen Archäologie sind die Arbeitsgemeinschaft [Initiative](https://isaakiel.github.io/)  <u>[for Statistical Analysis in Archaeology in Kiel \(ISAAK\)](https://isaakiel.github.io/)</u><sup>7</sup> und ihre Mitglieder nennenswert, die bereits seit 2016 Workshops anbieten und R-Pakete sowie Tools in anderen Programmiersprachen entwickeln.

5 Als ein Hub für archäologische Projekte und Publikationen, in denen die Verwendung von R eine große Rolle spielt, agiert die auf der CAA 2018 gegründeten special interest group »<u>Scientific Scripting Languages in Archaeology</u>«<sup>8</sup>. Die Publikationen der Mitglieder zeichnen sich durch die Beigabe von Supplementen in Form von Datentabellen, Code-Repositorien oder Erläuterungen aus, wie beispielhaft – aber keineswegs ausschließlich – an einigen Beiträgen und GitHub<sup>9</sup>-Profilen sichtbar wird<sup>10</sup>.

# iDAI.field und R?

6 Mit den Optionen, die der iDAI.field-Mikrokosmos bereits bietet, ist es offensichtlich, dass das DAI die Wichtigkeit dieser Themen erkannt hat und hier einen Schritt zu mehr Transparenz, Offenheit und Reproduzierbarkeit in der Wissenschaft geht: Field-Datenbanken können bspw. vollständig über [iDAI.field Web](https://field.dainst.org/) publiziert werden und bieten so den direkten Zugriff auf Rohdaten von Ausgrabungen und auch der

<sup>3</sup> Carlson 2017.

<sup>4</sup> Marwick 2017b.

<sup>5</sup> <https://github.com/benmarwick/ctv-archaeology>.

<sup>6</sup> Marwick 2017a.

<sup>7</sup> [https://isaakiel.github.io/.](https://isaakiel.github.io/)

<sup>8</sup> <https://sslarch.github.io/>.

<sup>9</sup> Die Online-Plattform GitHub ist ein weiteres Rad im Getriebe der Reproduzierbarkeit. Obwohl ursprünglich als Versionsverwaltung für Software entstanden, eignen sich git und GitHub als Schnittstelle für kollaborative Projekte sowohl in der Bereitstellung von Daten als auch der Entwicklung von Tools. Viele Autor:innen sind dazu übergegangen, die Daten und Auswertungsskripte ihrer Artikel oder Projekte auf GitHub oder in Forschungsdatenrepositorien zur Verfügung zu stellen.

<sup>10</sup> Siehe z. B.: Schmid – Schiffels 2023 [\(https://github.com/nevrome](https://github.com/nevrome)) und Hinz 2020 ([https://github.com/](https://github.com/MartinHinz) [MartinHinz](https://github.com/MartinHinz)).

Client selbst ist vollständig Open Source. Warum nicht den nächsten logischen Schritt anschließen und auch die Auswertung der Datenbestände transparent und reproduzierbar gestalten?

7 Die Verwendung von Daten aus Field Desktop/iDAI.field in R ist mit dem Export und Import von Tabellen problemlos möglich. Mit dem manuellen Export existiert hier jedoch erneut ein nicht leicht reproduzierbarer Schritt der Datenauswahl, in dem Kontext und Kategorie der zu exportierenden Daten festgelegt werden können und müssen. Gleichzeitig ist diese Herangehensweise nicht so dynamisch, wie die Auswertung archäologischer Kontexte es manchmal erfordert. Für Zwischenberichte müssen immer wieder neue und doch gleiche Auswertungen aus einem durch Grabungs- und Fundbearbeitungskampagnen regelmäßig aktualisierten Datenbestand erstellt werden. Wenn sich nach weiterer Arbeit an den Befunden der Datenbestand geändert hat, muss erneut der gleiche Export ausgeführt und die alte Datei ersetzt werden.

# idaifieldR!

8 Das Ziel von [idaifieldR](https://lsteinmann.github.io/idaifieldR/) ist es, diesen Schritt zu eliminieren und eine flexiblere und dynamischere Auswertung der Projektdatenbanken zu ermöglichen. Mit nur wenigen Zeilen lässt sich eine vollständige Datenbank oder eine gezielte Auswahl mit idaifieldR nach R importieren.

9 idaifieldR greift dafür auf den CouchDB/PouchDB-Server zu, den Field Desktop im Hintergrund verwendet. Der direkte Import aus der Datenbank bringt jedoch einige Probleme mit sich: Die Daten – ursprünglich im JSON-Format, das vielen sicher aus der Verwaltung der Projektkonfigurationen bis zur dritten Version von iDAI.field bekannt ist<sup>11</sup> – werden als sog. Liste nach R importiert. Listen in R können stark verschachtelt werden und der Umgang mit ihnen ist nicht immer intuitiv verständlich. Deswegen bietet idaifieldR neben dem Import Funktionen, mit denen sich die Daten etwas formatieren und bereinigen lassen, wodurch die Weiterarbeit mit R vereinfacht wird.

10 Im Folgenden soll der Workflow mit idaifieldR kurz anhand einiger weniger Beispiele aus [Milet](https://gazetteer.dainst.org/place/2287722) veranschaulicht werden<sup>12</sup>. Für die Demonstration wird idaifieldR in der Version 0.3.2 verwendet, die [auf GitHub erhältlich](https://github.com/lsteinmann/idaifieldR) ist. Leser:innen, die bisher noch keine Erfahrung mit R haben, wird empfohlen, zunächst [R](https://cran.r-project.org/) und [RStudio](https://posit.co/download/rstudio-desktop/) zu installieren und sich einige Grundlagen der Sprache anzueignen. Als Hilfestellung sind bspw. die [Screencasts von ISAAKiel](https://isaakiel.github.io/screencasts.html)<sup>13</sup> oder das Buch [»YaRrr! The Pirate's Guide to R](https://bookdown.org/ndphillips/YaRrr/)«<sup>14</sup> empfehlenswert. Im Supplement zu diesem Artikel befindet sich neben dem Artikel selbst eine detailliertere Einführung zu idaifieldR, die auch die Installation des Paketes und viele der verfügbaren Funktionen und ihrer Optionen abdeckt.

11 Die Datei, aus der dieser Artikel generiert wurde, ist ein RMarkdown-Bericht. Dieses Format erlaubt es, in R Text und Auswertung in einer Datei zu kombinieren, sodass ein gesamter Artikel nach Aktualisierung des Datenbestandes bspw. erneut generiert werden kann. Für alle Plots werden im Artikel nur die nötigsten Zeilen angegeben, während die nähere Gestaltung im Hintergrund passiert. Sie kann in der entsprechenden Datei im Supplement nachgelesen werden.

**51**

<sup>11</sup> Zur Erläuterung des Aufbaus der Projektkonfigurationen s. bspw. in Hamel et al. 2022.

<sup>12</sup> iDAI.field wird seit 2021 von der Miletgrabung verwendet. Informationen zu Nutzung des Datenbankclients im Rahmen der Miletgrabung finden sich in Steinmann et al. 2023. Weitere Informationen zu Milet und den dort laufenden Projekten unter: [https://www.miletgrabung.uni-hamburg.de/.](https://www.miletgrabung.uni-hamburg.de/)

<sup>13</sup> [https://isaakiel.github.io/screencasts.html.](https://isaakiel.github.io/screencasts.html)

<sup>14</sup> Phillips 2018.

#### Importieren der nötigen Daten

12 Zunächst verbinden wir uns mit der Datenbank und generieren einen Index, der alle resources mit einigen wenigen Angaben enthält, die in der Projektdatenbank existieren<sup>15</sup>:

#### library(idaifieldR)

```
conn \langle- connect idaifield(pwd = "passwort", project = "milet")
index <- get_field_index(conn, 
                           verbose = TRUE, 
                          gather trenches = TRUE)
```
13 Eine *resource* ist ein einzelner Datensatz. Jedes ausgefüllte Formular wird als *resource* gespeichert. Jede *resource* hat eine Kategorie (*category*), die der Art des Formulars entspricht, einen Bezeichner (*identifier*) und eine UUID (im Index: *UID*). Die UUIDs werden in der Datenbank im Hintergrund als Namen einer jeden *resource* verwendet, da sie immer einzigartig sind. Wir können den Index verwenden, um im Folgenden die Datenbank zu filtern oder uns zu helfen, spezielle Anfragen an die Datenbank zu senden. Näheres ist in dem Tutorial zur Verwendung von idaifieldR zu finden, das Teil des Supplementes zu diesem Artikel ist.

14 Als nächstes importieren wir alle Datensätze aus dem Areal der [Michaels](https://arachne.dainst.org/entity/6525406)[kirche](https://arachne.dainst.org/entity/6525406) aus dem milesischen Datenbankprojekt (Abb. 1). In der Struktur der Field-Datenbank für Milet benutzen wir die Resource »Ort« als Behältnis für zusammengehörige Schnitte, weswegen wir unseren *query* entsprechend gestalten können:

```
mk raw \leftarrow idf index query(conn, uidlist = index,
                              field = "Place",
                             value = "MK Michaelskirche")
```
15 Hiermit haben wir nun alle Datensätze aus dem Bereich der [Michaelskirche](https://arachne.dainst.org/entity/6525406) in R zu unserer freien Verfügung. Im Folgenden nehmen wir für viele Schritte das R-Paket [dplyr](https://dplyr.tidyverse.org/) zu Hilfe, das die Formatierung und Selektion von Daten erheblich vereinfacht. Wir können die Funktionen von idaifieldR mit dem sog. Pipe-Operator aus dplyr (und anderen Paketen) benutzen, um die Daten etwas aufzubereiten und leichter nutzbar zu machen:

```
library(dplyr)
mk < -mk raw %>%
  simplify idaifield(uidlist = index) %>%
  idaifield as matrix() %>%
   as.data.frame() %>%
   type.convert(as.is = FALSE)
```
16 Genauere Informationen zu diesem Prozess sind in der Dokumentation sowie in dem Tutorial im Supplement enthalten. Im Grunde endet hiermit die Arbeit von idaifieldR. Das Paket dient dazu, die Daten aus Field Desktop nach R zu importieren und aufzubereiten. An den folgenden Beispielen sollen lediglich einige sehr grundlegende Möglichkeiten der Datenauswertung gezeigt werden.

<sup>15</sup> Als ironischer Twist werden nach den einführenden Worten zu Reproduzierbarkeit statt der gesamten für die Diagramme im Artikel verwendeten Roh-Daten nur eine kleine Auswahl im Supplement mitgeliefert. Dass es nicht möglich ist, die vollständige Datenbank der Miletgrabung mit diesem Artikel zur Verfügung zu stellen, ist hoffentlich nachvollziehbar.

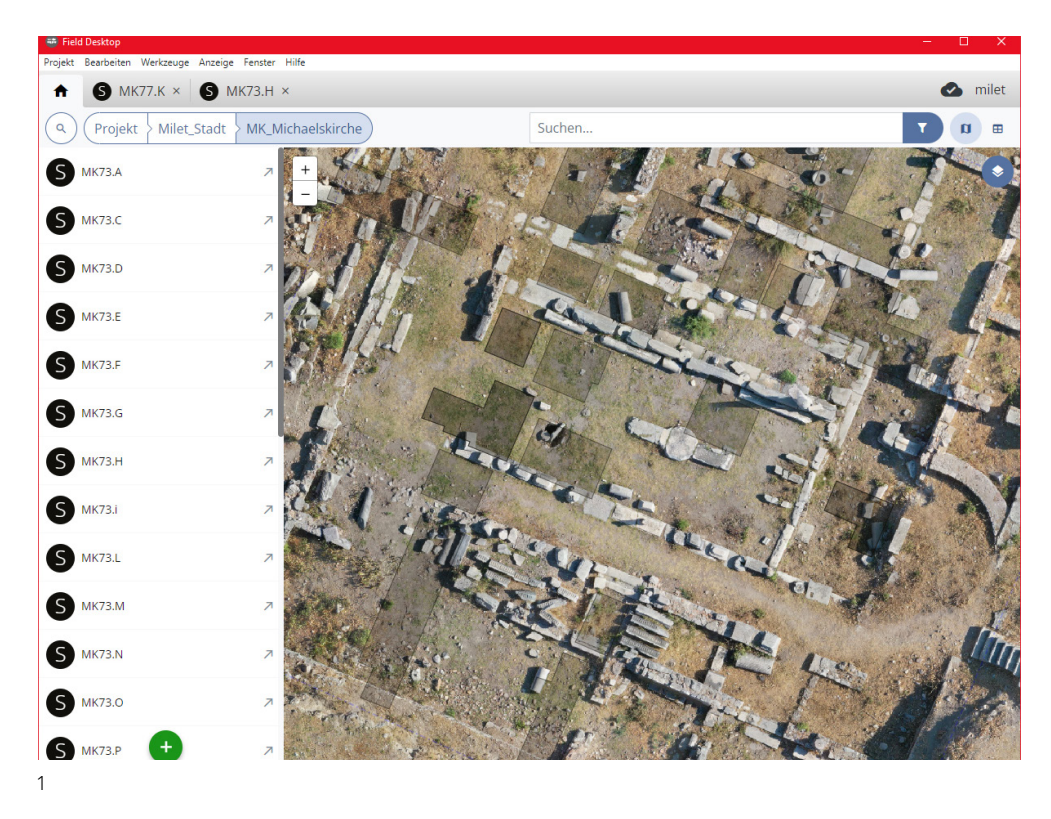

Abb. 1: Ansicht der Schnitte im »Ort« MK\_Michaelskirche in Field Desktop

# Das Grabungsareal »Michaelskirche« in Milet

17 Im Ort »MK\_Michaelskirche« sind alle Schnitte enthalten, die im Bereich der [Michaelskirche](https://arachne.dainst.org/entity/6525406) bzw. des [Dionysostempels](https://arachne.dainst.org/entity/6349) in [Milet](https://gazetteer.dainst.org/place/2287722) angelegt wurden (Abb. 1). Hier wurde erstmals unter Theodor Wiegand am Beginn des 20. Jahrhunderts gearbeitet. Die Funde in der Datenbank stammen jedoch aus den Grabungen von Wolfgang Müller-Wiener zwischen 1973 und 1977<sup>16</sup>. Sie wurden von 2017 bis 2020 von der Verfasserin dieses Artikels im Rahmen ihrer Dissertation aufgenommen<sup>17</sup>.

18 Schnell können wir uns einen Eindruck davon verschaffen, wie viele Funde aus den Schnitten im Areal der Michaelskirche in unserer Datenbank existieren. Dafür benutzen wir die Pakete [ggplot2](https://ggplot2.tidyverse.org/) und [forcats](https://forcats.tidyverse.org/), die uns ansprechendere Graphiken und eine einfachere Datensortierung erlauben:

```
library(ggplot2)
library(forcats)
p <- mk %>%
  ggplot(aes(x = fct_infreq(relation.isRecordedIn)),fill = category) +
  geom bar() +\textsf{labs}(x = \textsf{``Schnitt''}, y = \textsf{``Anzahl''}, \textsf{fill} = \textsf{``Kategorie''})
```
19 Das Ergebnis dieser Zeilen ist das Balkendiagramm in Abb. 2.

**53**

<sup>16</sup> Müller-Wiener 1979.

<sup>17</sup> Steinmann 2023; Die Funde wurden vor dem Umstieg der Grabung auf iDAI.field 2 bzw. 3 bearbeitet, weswegen der Import derzeit noch läuft und nicht alle Formulare vollständig ausgefüllt sind. Dennoch ist der Datenbestand geeignet, um ein paar Möglichkeiten der Auswertung mit R zu demonstrieren.

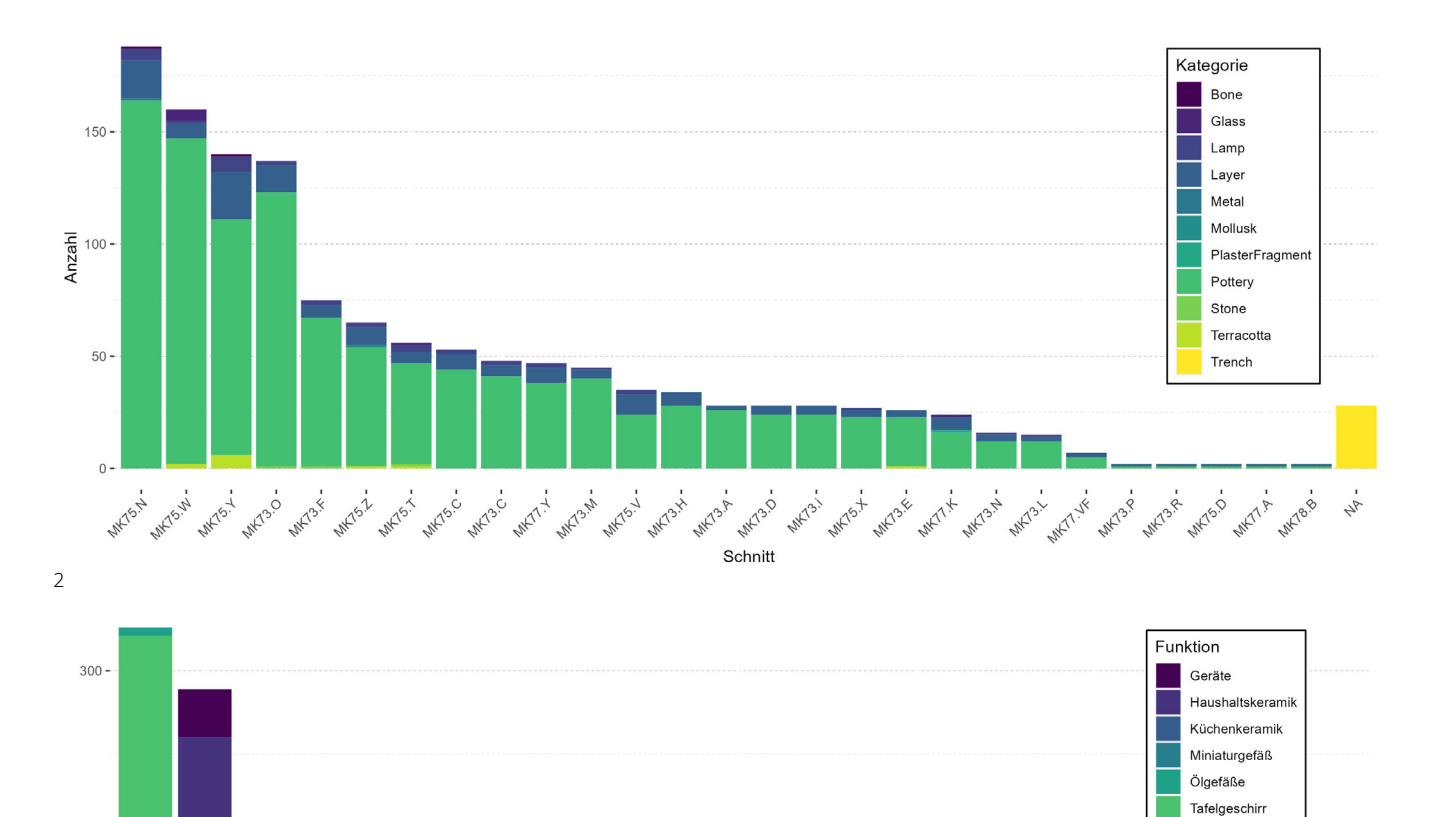

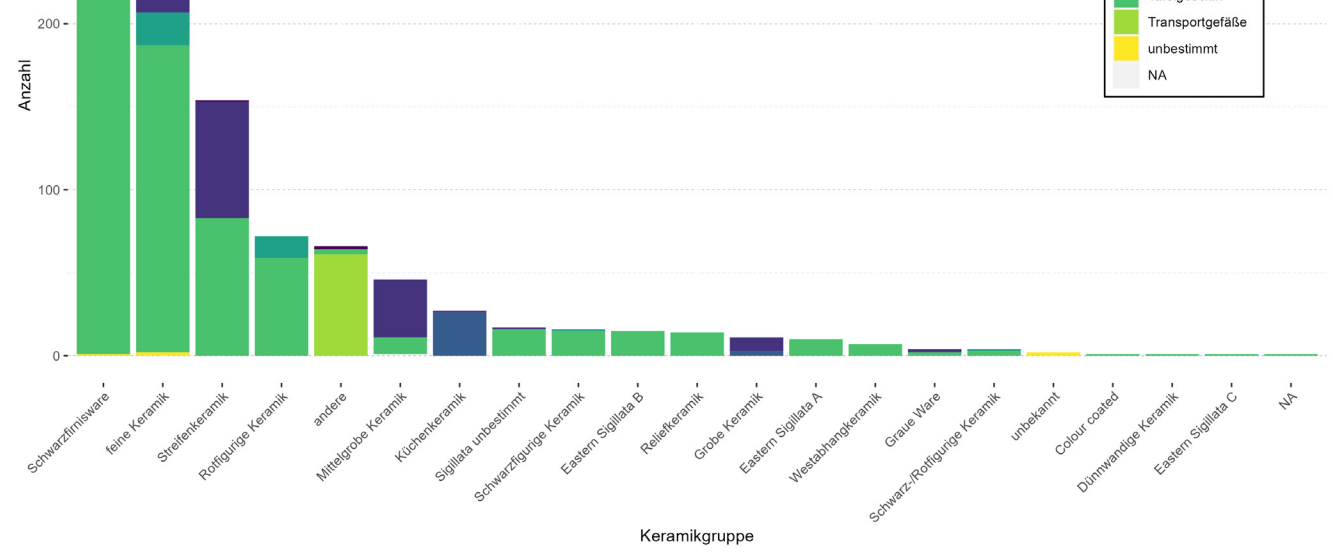

3

Abb. 2: Exemplarischer Aufbau der Datenstruktur

Abb. 3: Keramik nach Funktion und Gruppe aus dem Areal der Michaelskirche

# Keramik aus dem Areal der Michaelskirche

20 Schauen wir uns also im Folgenden an, welche Art von Keramik im Areal der Michaelskirche angetroffen wurde. Hierfür filtern wir den gesamten Datenbestand aus dem Areal der Michaelskirche nach der Kategorie (*category*) »Keramik« (*Pottery*) und lassen ein Balkendiagramm anzeigen, das uns die Keramikklasse (*potteryGroup*) auf der x-Achse und die Anzahl von Datensätzen auf der y-Achse darstellt. Die Farbe symbolisiert dabei die eingetragene Funktionskategorie (*functionalCategory*) eines jeden Keramik-Objektes:

```
p <- mk %>%
   filter(category == "Pottery") %>%
  ggplot(aes(x = fct_infreq(potteryGroup)),fill = functionalCategory() +geom bar() +\text{labs}(x = \text{``Keramikgruppe''}, y = \text{``Anzahl''}, \text{ fill} = \text{``Funktion''}
```
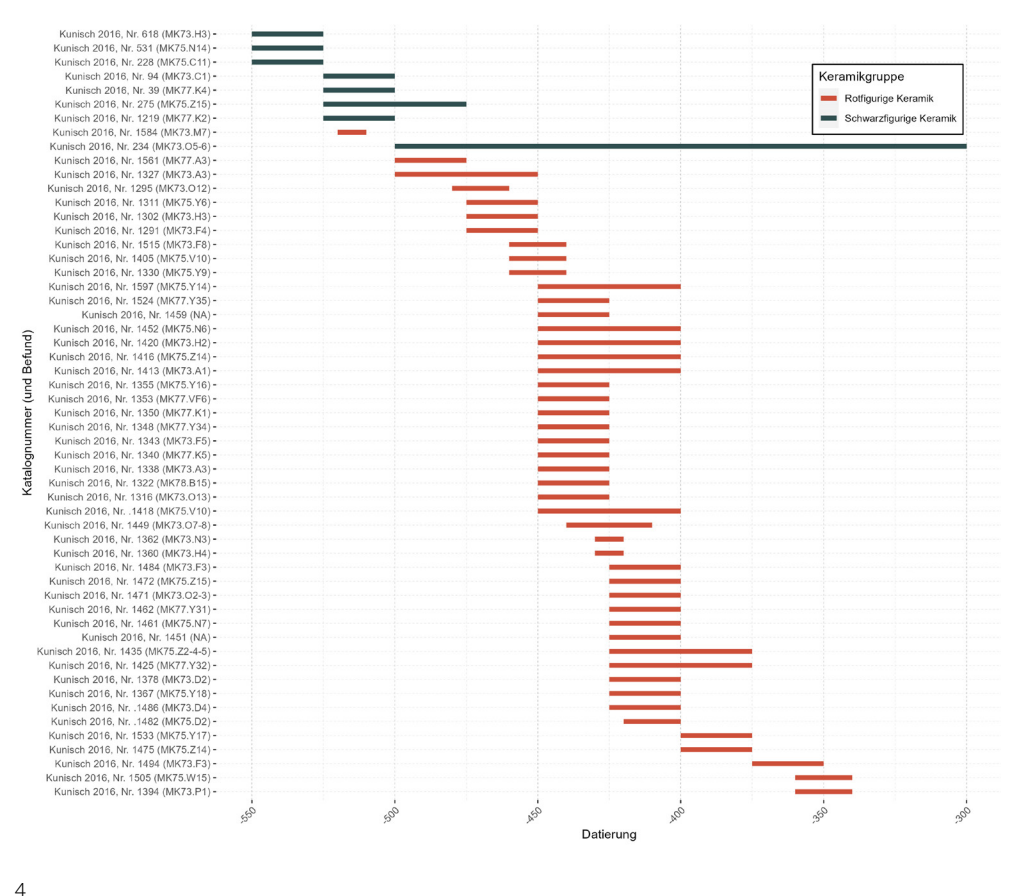

Abb. 4: Datierungsspannen schwarz- und rotfiguriger Keramik aus dem Areal der Michaelskirche

21 In dem aus diesen Zeilen resultierenden Balkendiagramm in Abb. 3 sehen wir neben [Schwarzfirniskeramik](http://thesauri.dainst.org/de/concepts/_1b2c82c9.html), die einen auffällig großen Teil des gesamten Spektrums ausmacht, eine eher geringe Menge von [schwarz](http://thesauri.dainst.org/de/concepts/_11bdebc6.html)- und [rotfiguriger](http://thesauri.dainst.org/de/concepts/_d1e3c38b.html) Keramik. Die beiden Gattungen wurden bereits 2016 von [Norbert Kunisch vollständig veröffentlicht](https://zenon.dainst.org/Record/001471948) und die Datensätze geben seine Einschätzungen zu diesen Objekten wieder<sup>18</sup>. Da von ihm publizierte Objekte im Datensatz entsprechend markiert wurden, können wir den Datenbestand schnell dahingehend filtern und uns ein Diagramm der einzelnen Datierungsspannen (Abb. 4) ausgeben lassen:

```
p <- mk %>%
   filter(grepl("Kunisch 2016", dating.source)) %>%
  mutate(label = paste0(dataing-source," (", relation.liesWithin, ")")) % > ggplot(aes(color = potteryGroup)) +
  geom linerange(aes(xmin = dating.min,
                      xmax = dating.max,
                      y = fct reorder(label, -dating.min)),
                  linewidth = 2) +\textsf{labels}(x = \text{``Datierung''},y = "Katalognummer (und Befund)", 
       color = "Keramikgruppe")
```
22 In Abb. 4 lässt sich schnell beobachten, dass unter den wenigen Fragmenten schwarz- und rotfiguriger Keramik im Areal der Michaelskirche ein Großteil in das 5. Jahrhundert v. Chr. datiert wurde. Sollten in Zukunft neue Fragmente hinzukommen

<sup>18</sup> Kunisch 2016.

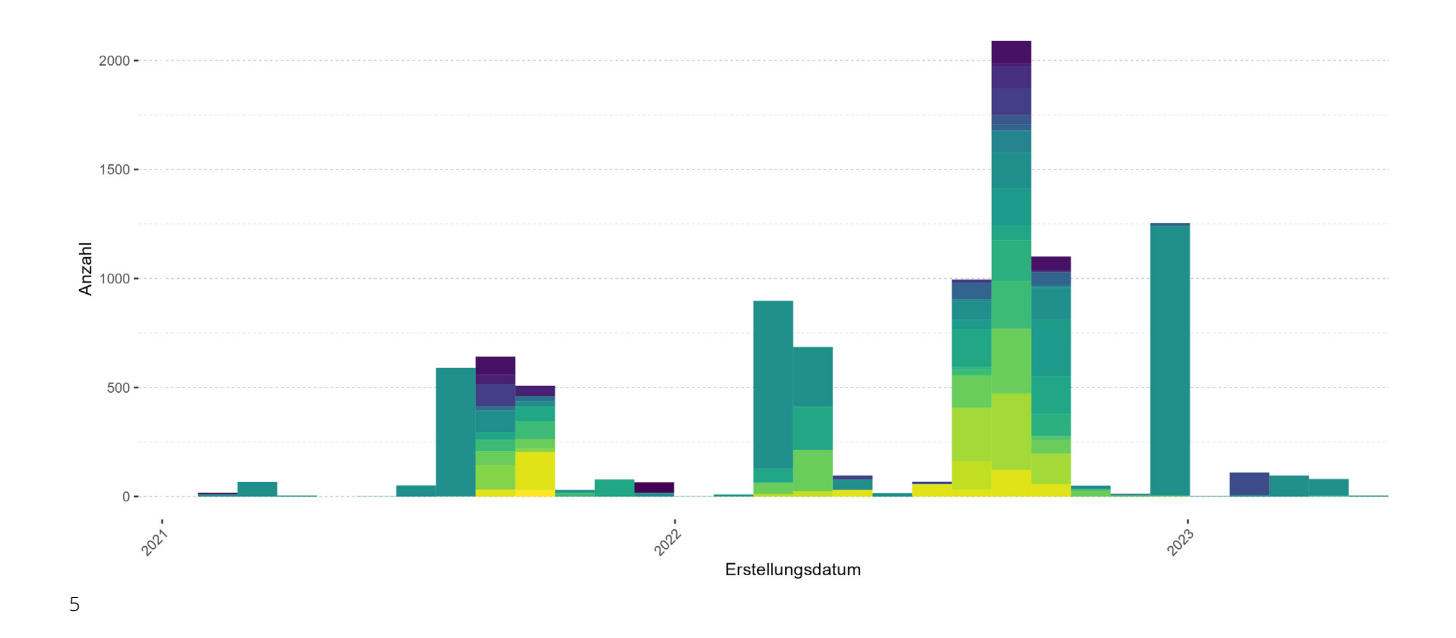

Abb. 5: Nutzung des milet-Datenbankprojektes

oder sich die Datierung ändern, ließe sich dieses Diagramm zusammen mit dem gesamten Bericht auf Knopfdruck aus den Daten in Field Desktop neu generieren.

23 Bei Bedarf kann der gesamte Datensatz oder eine Auswahl bspw. als csv-Tabelle oder in anderen Formaten gespeichert und zur Verfügung gestellt werden:

## mk %>%

```
 filter(grepl("Kunisch 2016", dating.source)) %>%
 select(identifier, 
        relation.liesWithin, relation.isRecordedIn, 
        potteryGroup, vesselForm, 
        dating.min, dating.max, dating.source) %>%
write.csv("../data/MK rf sf pottery Kunisch 2016.csv",
          fileEncoding = "UTF-8")
```
24 Die Datei enthält aus allen Datensätzen innerhalb des Ortes »MK\_Michaelskirche« in der Datenbank der Miletgrabung, in denen »Kunisch 2016« als Quelle für die Datierung angegeben ist, wenige grundlegende Informationen: den Bezeichner, den Befund und den Schnitt, die Keramikklasse, die Gefäßform sowie die Datierung und die Katalognummer. Die Tabelle ist im Supplement im entsprechenden Ordner enthalten. Über diesen Weg lassen sich schnell größere Datenmengen auswählen, bereinigen oder umformatieren und erneut nach Field Desktop importieren. Gleichzeitig ist die Möglichkeit, gezieltere Anfragen zu stellen und zu exportieren ggf. für die Beigabe in Publikationen – wie hier demonstriert – oder regelmäßigen Arbeitsberichten besonders hilfreich. Bisher ist dies über den csv-Export in Field Desktop ohne umständliches Zusammenfügen mehrerer Tabellen nicht möglich.

#### Metadaten

25 Durch den direkten Zugriff auf die Datenbank haben wir gleichzeitig die Möglichkeit zu sehen, wer wann an unseren Datensätzen gearbeitet hat. Diese Information lässt sich für jeden einzelnen Datensatz abrufen. Mit der get idaifield docs()-Funktion können wir alle Datensätze aus der Datenbank importieren. Eine Legende

wird in diesem Fall (Abb. 5) absichtlich unterschlagen, um nicht die Namen aller einzelnen Nutzer:innen anzuzeigen. Eine Farbe repräsentiert eine Nutzer:in:

```
mil \leftarrow get idaifield docs(conn)
date created <- lapply(mil, function(x) x$doc$created)
date created \leftarrow do.call(bind rows, date created)
p <- date_created %>%
  mutate(data = as.DataFrame(data)) %>%
  ggplot(aes(x = date, fill = user)) + geom_histogram() +
  labs(x = "Erstellungsdatum", y = "Anzahl")
```
26 Wie zu erwarten, zeigt das mit diesem Code produzierte Diagramm (Abb. 5), dass die meisten Datensätze während der Grabungssaison in den Sommermonaten angelegt werden. Auf diesem Level scheint es wie Spielerei, aber der Zugriff auf Metadaten kann beim Lösen von Fragen und Problemen sowie für Arbeitsberichte durchaus hilfreich sein. So lässt sich auch schnell und ohne Aufwand zusammenfassen, wie viele und welche Arten von Funden im Zeitraum einer Grabungskampagne von welchem Team aufgenommen worden sind.

# Potenzial und Weiterentwicklung

27 Die hier gezeigten Beispiele dienen lediglich als Demonstration, wie schnell sich Ergebnisse aus der Datenbank visualisieren lassen. Mit R und idaifieldR lässt sich das gesamte Potenzial der Projektdatenbanken in iDAI.field ausnutzen. Mit nur wenigen Zeilen Code können die Datensätze importiert, formatiert und visualisiert werden. Mit R ist es möglich, eine Vielzahl von Analysen durchzuführen, die sich jedoch besser in Werken zu statistischer Auswertung in der Archäologie unterbringen lassen, als an dieser Stelle. Darüber hinaus ist R ein mächtiges Werkzeug zum Ausbessern und Bereinigen von unsystematischen Daten. idaifieldR öffnet die Tür für die flexible, quantitative Auswertung und Pflege der Datenbank sowie für die Publikation ausgewählter Datenbestände.

28 Bisher wird idaifieldR von der Verfasserin alleine entwickelt und mit dem milet-Datenbankprojekt verwendet. Aber um das volle Potenzial auszuschöpfen und das Paket wirklich als nützliches Tool für den Import von Daten aus Field Desktop zu etablieren, ist die Unterstützung und Zusammenarbeit von Interessierten unerlässlich. Wenn sich über diese Plattform Nutzer:innen finden sollten, die das Paket auch mit anderen Projektkonfigurationen nutzen und testen wollen, wäre das ein großer Gewinn. Erfahrungen und Rückmeldungen von Kolleg:innen sind für die Weiterentwicklung an diesem Punkt entscheidend. Interessierte sind jederzeit herzlich willkommen, über [GitHub](https://github.com/lsteinmann/idaifieldR) an dem Projekt teilzuhaben oder auch Probleme aufzuzeigen.

# Referenzen

**Carlson 2017** D. L. Carlson, Quantitative Methods in Archaeology Using R, Cambridge Manuals in archaeology (Cambridge 2017)

**Hamel et al. 2022** H. Hamel – H. Möller – L. Watkins, Vom Feld in die Datenbank und zurück. iDAI.field als digitale Datenbank für die Verwaltung von alten und neuen Daten. Ein Arbeitsbericht, FdAI 2022, § 1–25, https://doi.org/10.34780/1M14-8G1P

**Hinz 2020** M. Hinz, Sensitivity of Radiocarbon Sum Calibration, Journal of Computer Applications in Archaeology 3/1, 2020, 238, https://doi.org/10.5334/ jcaa.53

**Kunisch 2016** N. Kunisch, Funde aus Milet 3. Die attische Importkeramik, Milet 5,3 (Berlin 2016)

**Marwick 2015** B. Marwick, How computers broke science – and what we can do to fix it, The Conversation, 2015, https://theconversation.com/howcomputers-broke-science-and-what-we-can-do-to-fixit-49938 (16.05.2023)

**Marwick 2017a** B. Marwick, Computational Reproducibility in Archaeological Research. Basic Principles and a Case Study of Their Implementation, Journal of Archaeological Method and Theory 24/2, 2017, 424–450, https://doi.org/10.1007/s10816-015- 9272-9

**Marwick 2017b** B. Marwick (Hrsg.), How To Do Archaeological Science Using R (2017), https:// benmarwick.github.io/How-To-Do-Archaeological-Science-Using-R/ (16.05.2023)

**Müller-Wiener 1979** W. Müller-Wiener, Milet 1977. Arbeiten im Stadtgebiet. Untersuchungen im Dionysos-Heiligtum, IstMitt 29, 1979, 161–169

**Phillips 2018** N. D. Phillips, YaRrr! The Pirate's Guide to R (2018), https://bookdown.org/ndphillips/YaRrr/ (09.04.2023)

**Schmid – Schiffels 2023** C. Schmid – S. Schiffels, Estimating human mobility in Holocene Western Eurasia with large-scale ancient genomic data, PNAS 120/9, 2023, https://doi.org/10.1073/pnas.2218375120

**Steinmann 2023** L. Steinmann, Das Dionysosheiligtum in der Sakrallandschaft von Milet (Dissertation Universität Hamburg 2023)

**Steinmann u. a. 2023** L. Steinmann – S. Huy – F. Sliwka – D. Göçmen – N. Lordoğlu – J. Zurbach – C. Berns, Miletus documentation manual. Surveying, forms, find processing and database usage, v.2.0 (Hamburg 2023), https://doi.org/10.25592/ uhhfdm.11389

# ZUSAMMENFASSUNG

#### R wie in: Reproduzierbar

Auswertung von Daten aus Field Desktop mit idaifieldR

Lisa Steinmann

Mit iDAI.field bietet das DAI eine umfassende und leicht zu bedienende Datenbanklösung für archäologische Feldforschungsprojekte. Das hier vorgestellte R-Paket »idaifieldR« ermöglicht den flexiblen Import von Datenbeständen aus lokalen iDAI.field-Projektdatenbanken nach R. Mit R lassen sich Graphiken und Berichte aus dem Datenbestand dynamisch generieren, Daten bereinigen und exportieren sowie das Ergebnis reproduzierbar publizieren. Die Verwendung und das Potenzial von idaifieldR werden im Artikel anhand einiger Beispiele aus Milet demonstriert.

# **SCHLAGWÖRTER**

Datenbanken, Datennachnutzung, Dokumentation Fund/Befund, Elektronische Datenverarbeitung, Feldforschung, Forschungspraktiken, Grabungsberichte, Online-Publikationen, Statistik

# ABBILDUNGSNACHWEIS

Abb. 1: Screenshot aus der Milet-Datenbank; Orthomosaik im Hintergrund: Miletgrabung / Felix Neupert (BHT) Abb. 2: Lisa Steinmann Abb. 3: Lisa Steinmann Abb. 4: Lisa Steinmann Abb. 5: Lisa Steinmann Titelbild: Miletgrabung/Lisa Steinmann

# AUTORIN

Dr. Lisa Steinmann Universität Hamburg Edmund-Siemers-Allee 1 (West), Raum 136 20146 Hamburg Deutschland lisa.steinmann@rub.de ORCID-iD:<https://orcid.org/0000-0002-2215-1243> ROR-ID:<https://ror.org/00g30e956>

## METADATA

Titel/*Title*: R wie in: Reproduzierbar. Auswertung von Daten aus Field Desktop mit idaifieldR/*R as in: Reproducible. The Analysis of Data from Field Desktop with idaifieldR*

Band/*Issue*: FdAI 2023

Bitte zitieren Sie diesen Beitrag folgenderweise/ *Please cite the article as follows*: L. Steinmann, R wie in: Reproduzierbar. Auswertung von Daten aus Field Desktop mit idaifield, FdAI 2023, § 1–28, https://doi.org/10.34780/068b-q6c7

Copyright: Alle Rechte vorbehalten/*All rights reserved*.

Online veröffentlicht am/*Online published on*: 17x.07.2023

DOI: https://doi.org/10.34780/068b-q6c7

Schlagworte/*Keywords*: Datenbanken, Datennachnutzung, Dokumentation Fund/Befund, Elektronische Datenverarbeitung, Feldforschung, Forschungspraktiken, Grabungsberichte, Online-Publikationen, Statistik/*Databases, Reuse of Data, Documentation of Findings, Electronic Data Processing, Field Research, Research Practices, Excavation Reports, Online Publications, Statistics*

Bibliographischer Datensatz/*Bibliographic reference*: https://zenon.dainst.org/ Record/003041245

# JOURNAL METADATA

Forum for Digital Archaeology and Infrastructure published since 2021 E-ISSN: 2748-8861 URL: https://doi.org/10.34780/m8iu-6268

Publisher/Editors Benjamin Ducke, Friederike Fless, Fabian Riebschläger, Henriette Senst Deutsches Archäologisches Institut Podbielskiallee 69–71 14195 Berlin Deutschland http://www.dainst.org Editing and Typesetting Publishing editor: Deutsches Archäologisches Institut, Zentrale – Stabsstelle Kommunikation,

# Redaktion

Editing: Antonie Brenne, Janina Rücker M.A. (fdaijournal@dainst.de)

Corporate Design: LMK Büro für Kommunikationsdesign, Berlin Webdesign: LMK Büro für Kommunikationsdesign, Berlin (lm-kommunikation.de) Programming Viewer: LEAN BAKERY, München (leanbakery.com)